# Switching naar Layer 3 Mode op de SF/SG 300 Series-switches  $\overline{\phantom{a}}$

## Doel

Standaard werkt de SF/SG 300 Series beheerde switch in Layer 2-modus. In deze modus gebruikt de switch hardware om verzendbeslissingen te nemen op basis van de MAC-adresinformatie in een kader. In Layer 3 modus analyseert de switch alleen het IP-headersegment van een frame met hardware in plaats van een router die het gehele pakket met software analyseert. Een switch die in Layer 3-modus werkt, heeft een lage latentie en kan een vervanging zijn voor andere routers met dezelfde doorvoersnelheid. Als u meer wilt weten over Layer 3 schakelaar evolutie, klik [hier](/content/en/us/about/press/internet-protocol-journal/back-issues/table-contents-19/switch-evolution.html).

Het doel van dit document is om u te tonen hoe u Layer 3-modus op de SF/SG 300 Series beheerde switch kunt inschakelen met behulp van de grafische gebruikersinterface (GUI) en de opdrachtregel interface (CLI).

#### Toepasselijke apparaten

• SF250/SG 300 Series Managed-switches

#### **Softwareversie**

● 1.4.0.88

## Naar Layer 3 modus overschakelen met behulp van de GUI

Stap 1. Meld u aan bij het web configuratieprogramma en kies Beheer > Systeeminstellingen. De pagina Systeeminstellingen verschijnt.

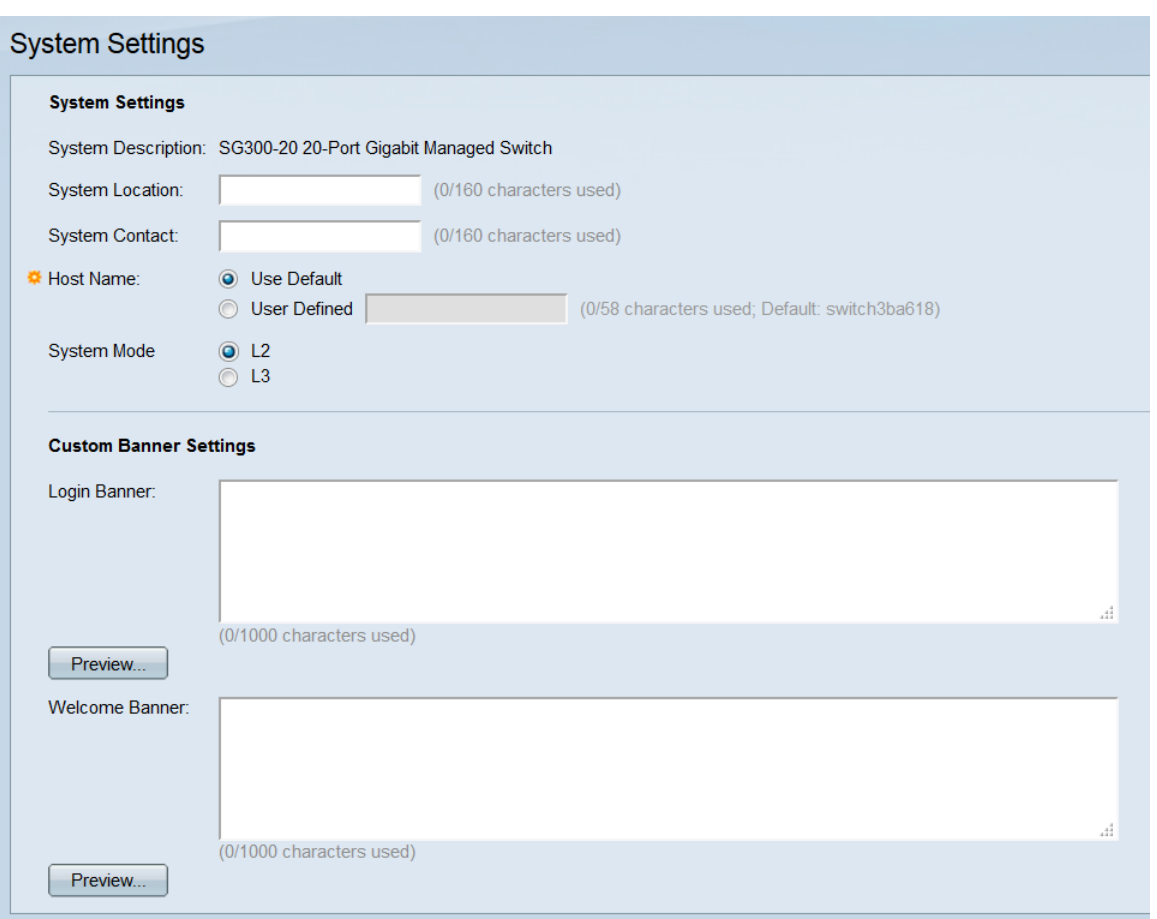

Stap 2. Selecteer in het veld Systeemmodus de radioknop L2 of L3 om te selecteren in welke modus de schakelaar zal uitvoeren. L2 staat voor Layer 2 (Data-Link). L3 staat voor Layer 3 (Network). De standaardinstelling is L2.

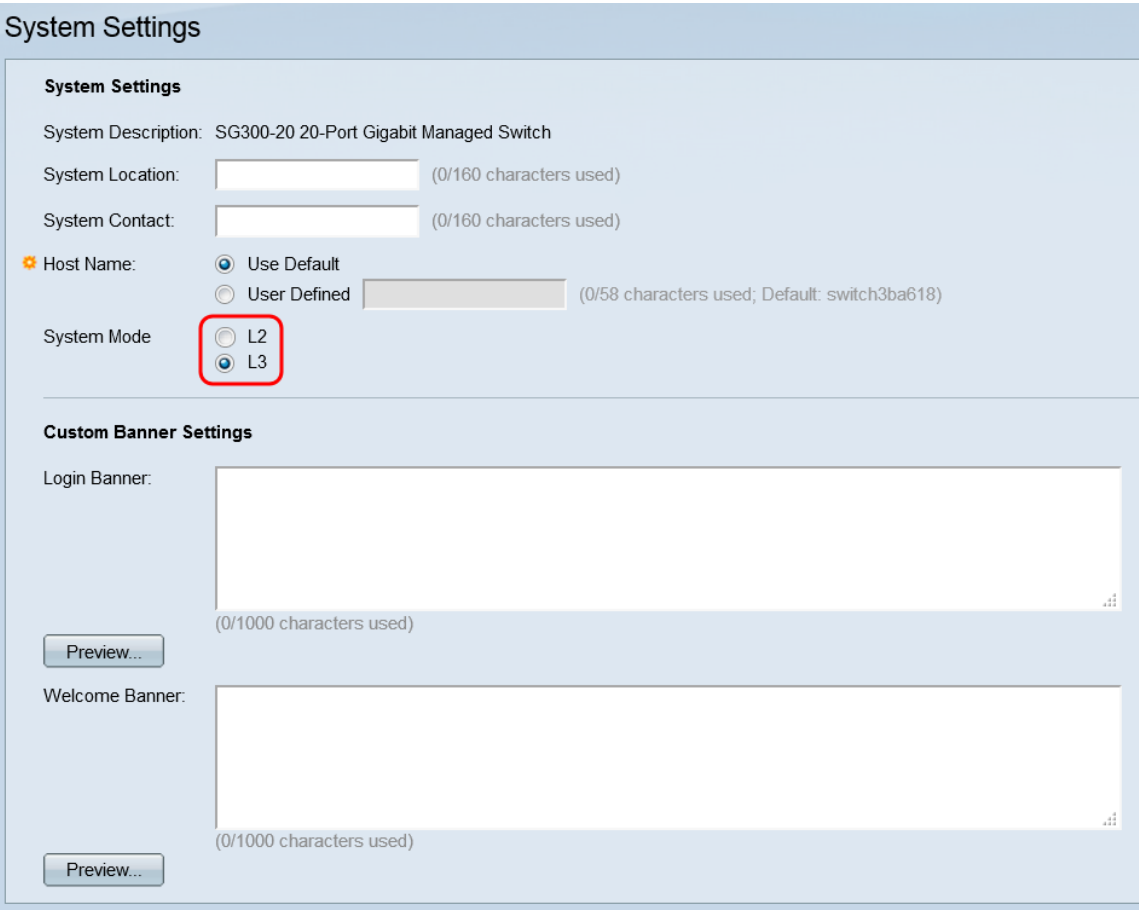

Opmerking: Layer 2 (Data-Link) voorwaartse gegevens gebaseerd op MAC-adressen. Layer 3 (Network) voegt een niveau van intelligentie toe dat gewoonlijk in routers en de mogelijkheid is om gegevens te verzenden via IP-adressen.

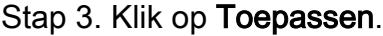

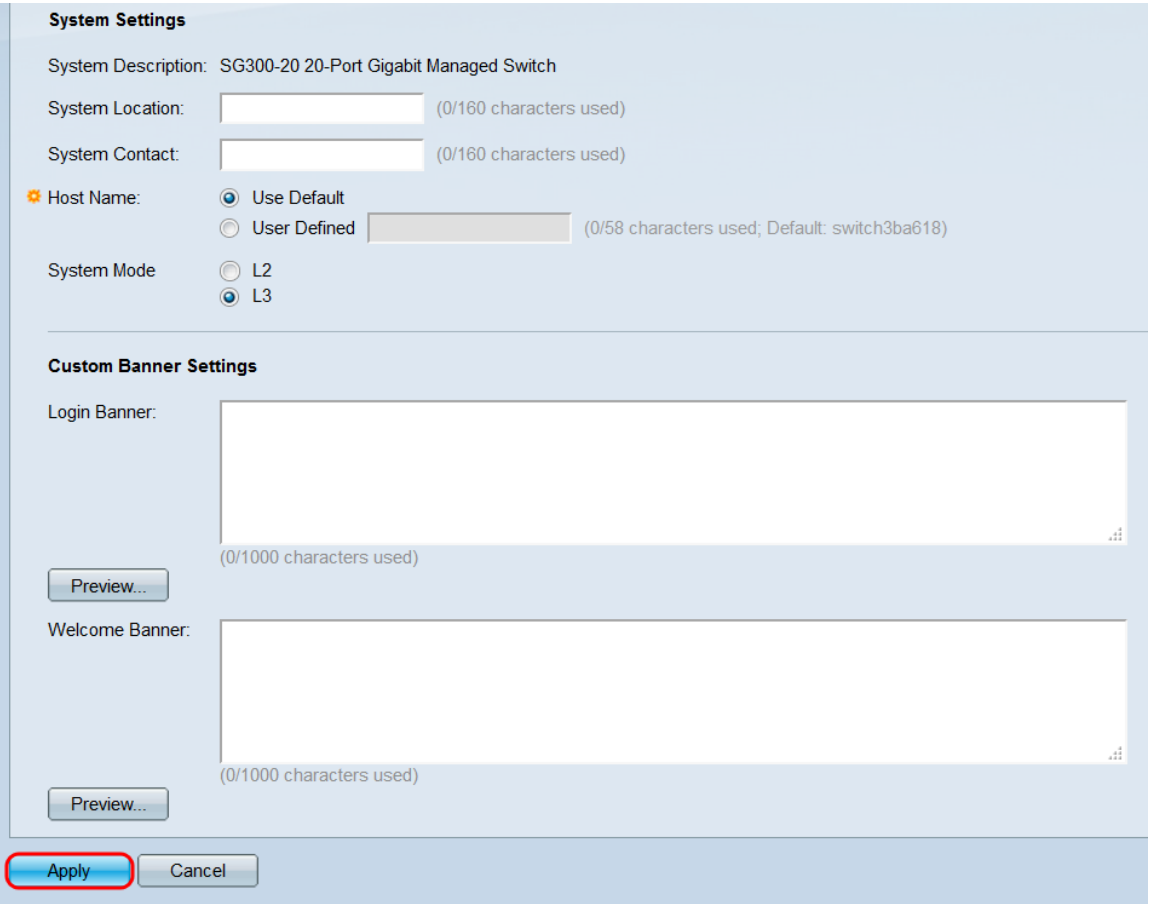

Stap 4. Een pop-upvenster verschijnt met een waarschuwing dat het wijzigen van de systeemmodus ervoor zorgt dat de switch automatisch opnieuw wordt opgestart en het opstartconfiguratiebestand in proces wordt gewist. Klik op OK om verder te gaan de schakelaar zal opnieuw worden opgestart.

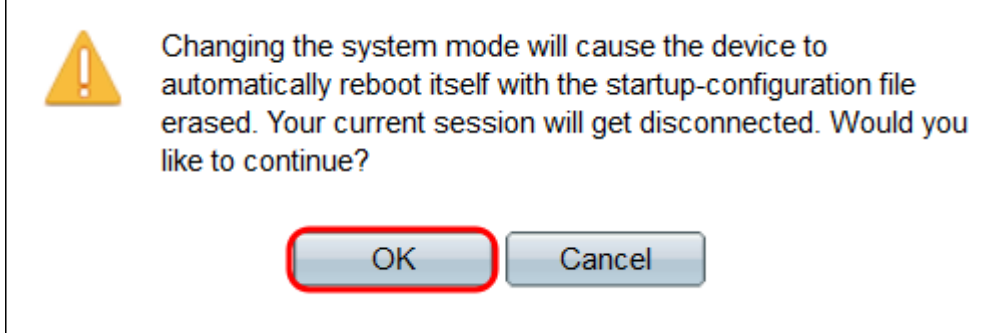

### Switching naar Layer 3-modus met CLI

Gebruik de volgende opdracht om de schakelaar op Layer 3-modus in te stellen:

SG300#set systeemrouter

## Bekijk een video gerelateerd aan dit artikel...

Klik hier om andere Tech Talks uit Cisco te bekijken